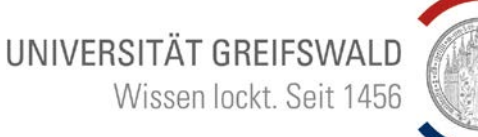

## So finden Sie Lehrveranstaltungen online - How to find classes online

Um Ihre Kurse zu finden, können Sie das Online Vorlesungsverzeichnis der Universität nutzen. Hier erklären wir Ihnen die einzelnen Schritte.

In order to find you classes, you can use the online course catalog. This document will show you the main steps.

Öffnen Sie zunächst die [Homepage der Universität](https://www.uni-greifswald.de/) Greifswald. **Open** the University of Greifswal[d homepage.](https://www.uni-greifswald.de/)

I

Scrollen Sie bis zum Ende der Seite und folgen Sie dem Link "Vorlesungsverzeichnisse & Selbstbedienungsportal". Scroll down to the end of the page and click on the link "Vorlesungsverzeichnisse & Selbstbedienungsportal".

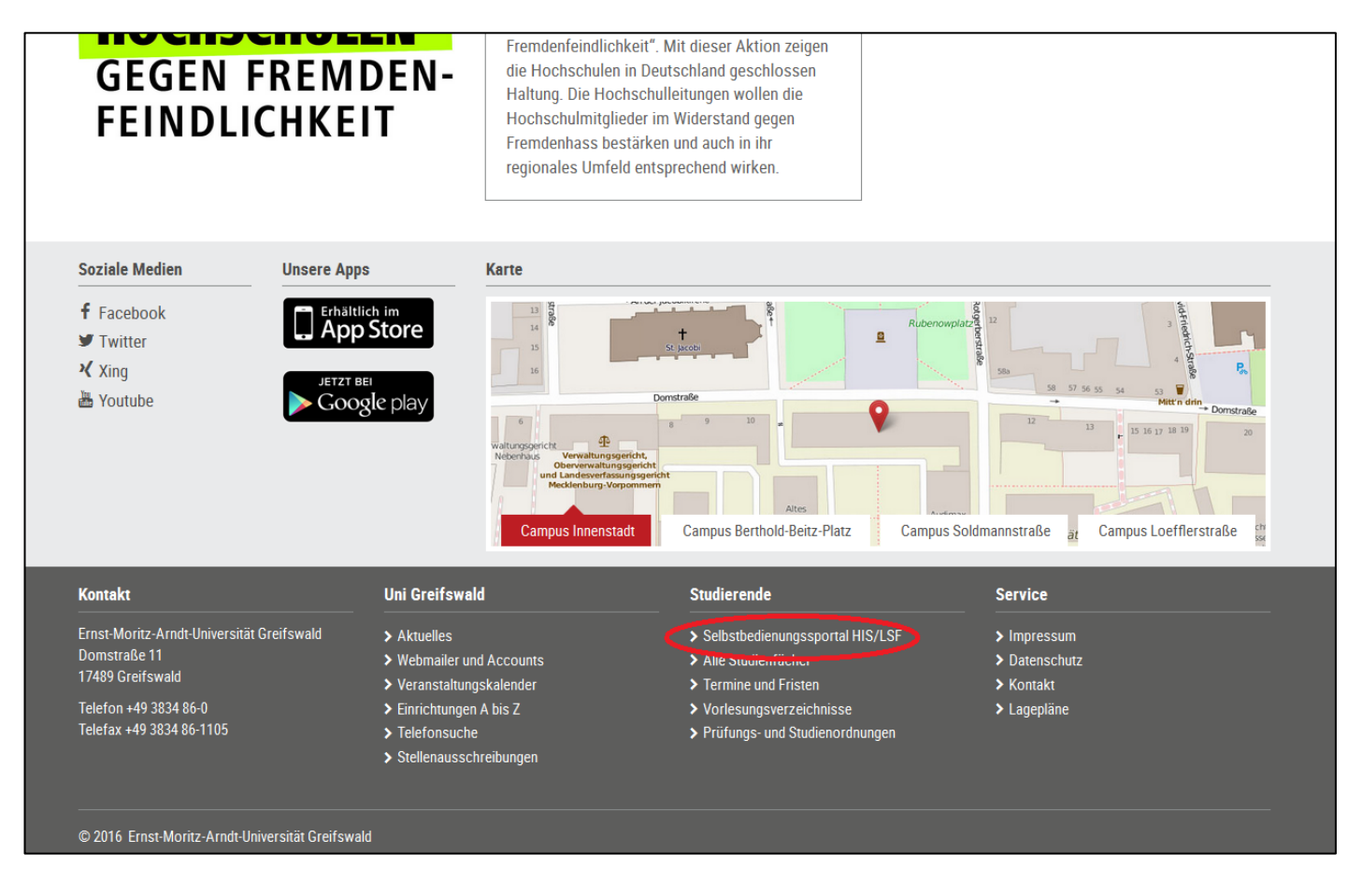

UNIVERSITÄT GREIFSWALD Wissen lockt, Seit 1456

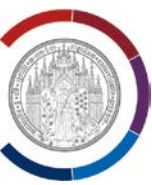

## Wählen Sie "Lehrveranstaltungen". Choose "Lehrveranstaltungen".

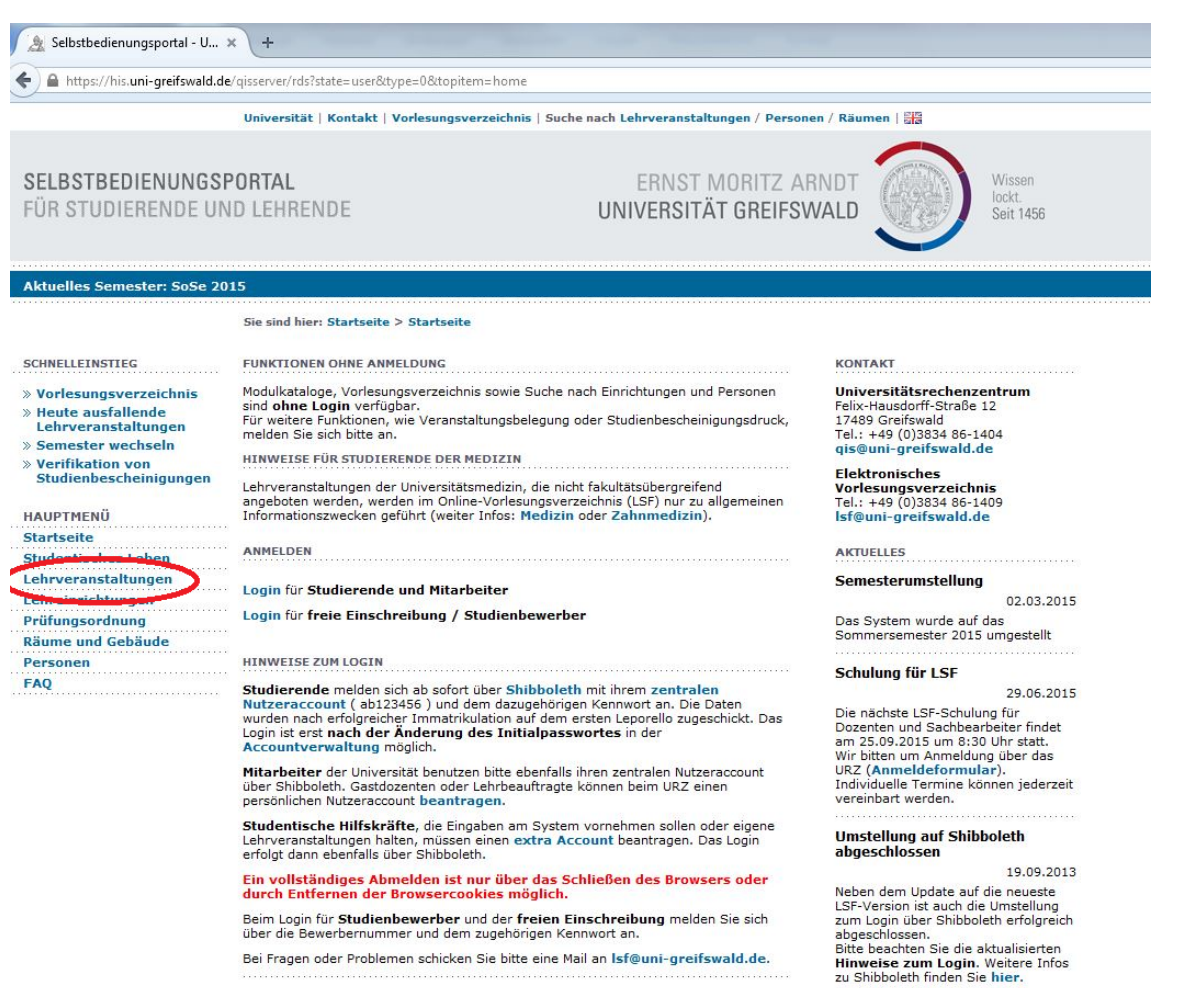

Bei Fragen oder Problemen schicken Sie bitte eine Mail an Isf@uni-greifswald.de.

SELBSTBEDIENUNGSPORTAL

FÜR STUDIERENDE UND LEHRENDE

### Sie sind hier: Startseite > Lehrveranstaltung

Der einfachste Weg Veranstaltungen zu finden ist die allgemeine Suchfunkton. Öffnen Sie hierfür den Link ["Suche nach Lehrveranstaltungen"](https://his.uni-greifswald.de/qisserver/rds?state=change&type=5&moduleParameter=veranstaltungSearch&nextdir=change&next=search.vm&subdir=veranstaltung&_form=display&function=search&clean=y&category=veranstaltung.search&navigationPosition=lectures%2Csearch&breadcrumb=searchLectures&topitem=lectures&subitem=search). Nachdem sich die Seite geöffnet hat, können Sie oben rechts in der Ecke die Sprache auf Englisch einstellen, falls Sie möchten.

The easiest way to find courses is to use the general search. Open "Suche nach [Lehrveranstaltungen](https://his.uni-greifswald.de/qisserver/rds?state=change&type=5&moduleParameter=veranstaltungSearch&nextdir=change&next=search.vm&subdir=veranstaltung&_form=display&function=search&clean=y&category=veranstaltung.search&navigationPosition=lectures%2Csearch&breadcrumb=searchLectures&topitem=lectures&subitem=search)" to access the search mask. There you can switch the language to English by clicking the Union Jack Flag in the upper right corner of the page.

SCHNELLEINSTIEG 

**Aden | Aktuelles** 

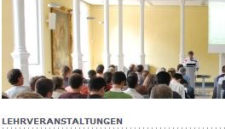

Studierende, Mitarbeiter und Gäste finden im<br>Vorlesungsverzeichnis und die Studiengangplä<br>Abhängigkeit von der Benutzergruppe sind we

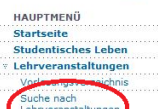

utige Lehrver Heute ausfallende<br>Lehrveranstaltunge<br>Studiengangspläne Studiengangspläne (Liste)<br>Lehreinrichtungen Prüfungsordnung<br>Räume und Gebäude<br>Personen<br>FAQ

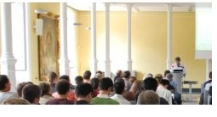

## UNIVERSITÄT GREIFSWALD Wissen lockt. Seit 1456

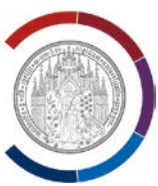

Wählen Sie nun das Semester, in welchem Sie die Lehrveranstaltung finden wollen. Falls Sie das Studium in einem Semester aufnehmen welches noch nicht verfügbar ist, suchen Sie das Semester des Vorjahres aus (z.B. Wintersemester 2017/18 anstelle Wintersemester 2018/19). Sie können auch nach Lehrveranstaltungen in bestimmten Sprachen filtern.

Now pick the semester/term you want to search in. WiSe stands for the winter term, SoSe for summer. If the course catalog for your semester hasn't been published yet, please choose the previous year (i.e. WiSe 2017/18 instead of WiSe 2018/19). You can also search for different languages of instruction.

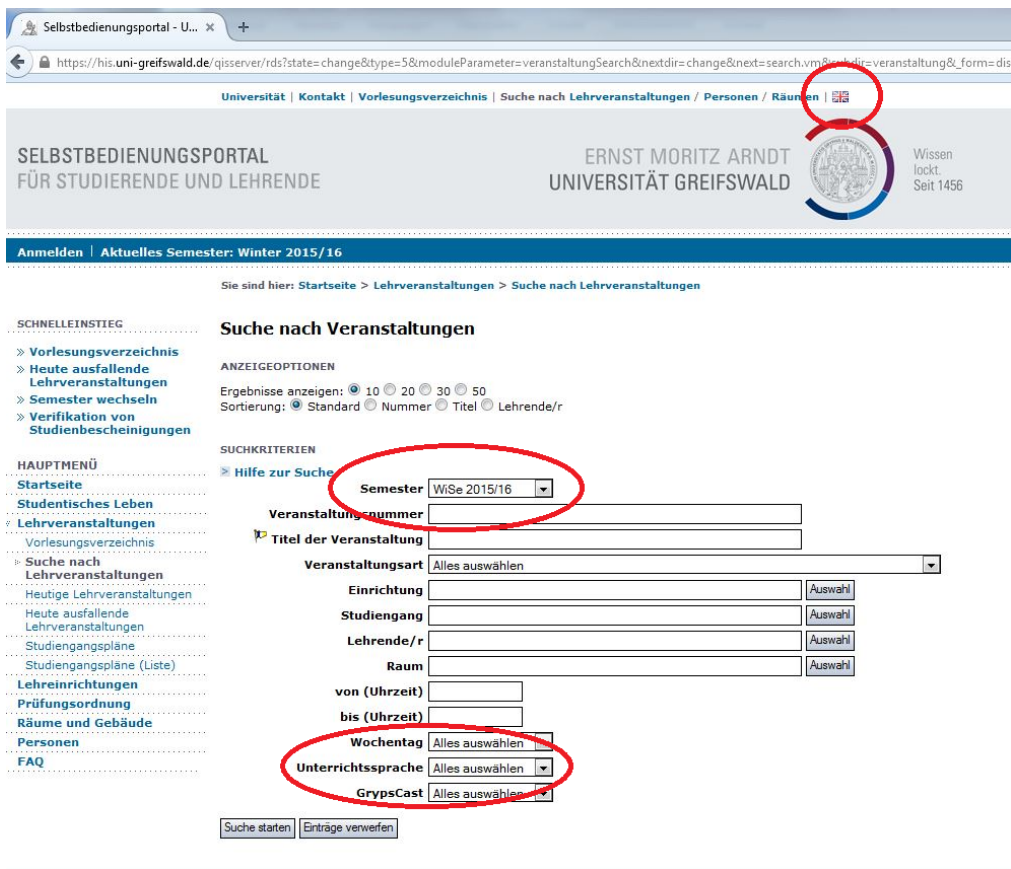

© 2009-2015 Universität Greifswald **Universität | Kontakt | Impressum** 

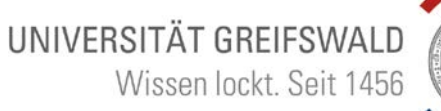

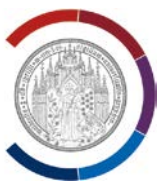

Unter "Einrichtung- Auswahl" suchen Sie die Fakultät, an welcher Ihr Fach unterrichtet wird, aus. Nach der Auswahl klicken sie auf "Auswahl übernehmen (alle Zweige). Starten Sie jetzt die Suche.

Choose your faculty or department (Department – "select") next by checking the boxes and save it by clicking "commit choice (all branches)"and start the search.

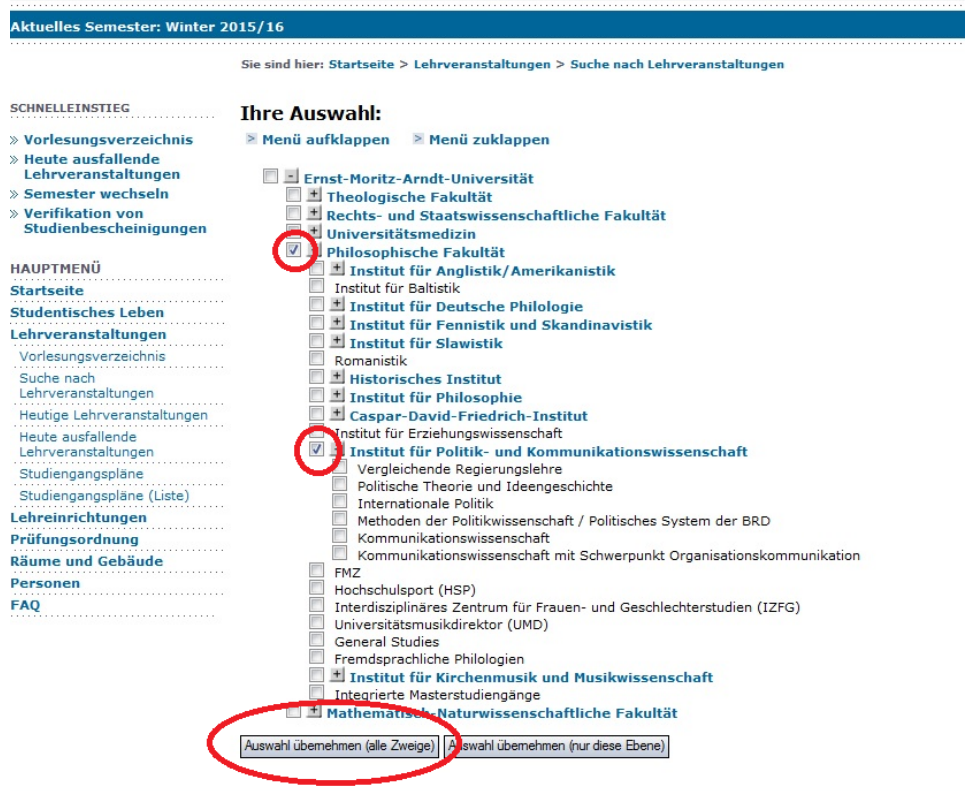

# UNIVERSITÄT GREIFSWALD Wissen lockt. Seit 1456

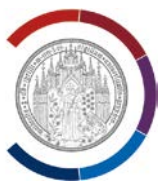

So gelangen Sie zur Suchübersicht der Veranstaltungen ihres Fachbereichs. Dort können Sie mit einem Klick auf die Veranstaltung weitere Informationen wie Zulassungsbeschränkungen und Teilnehmendenzahlen erfahren.

This will lead you to the course overview of your department. You can find out more about the different classes by clicking on the title.

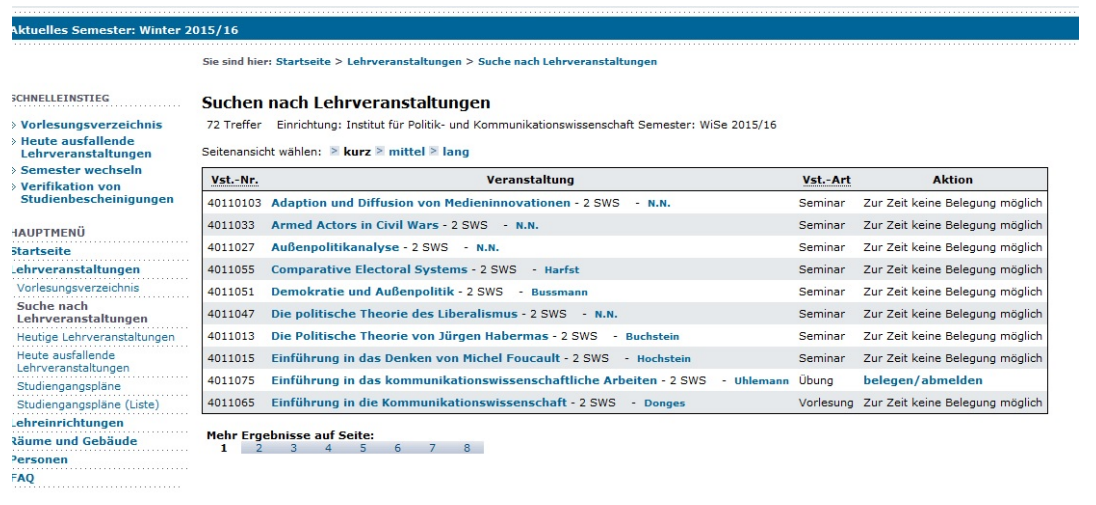

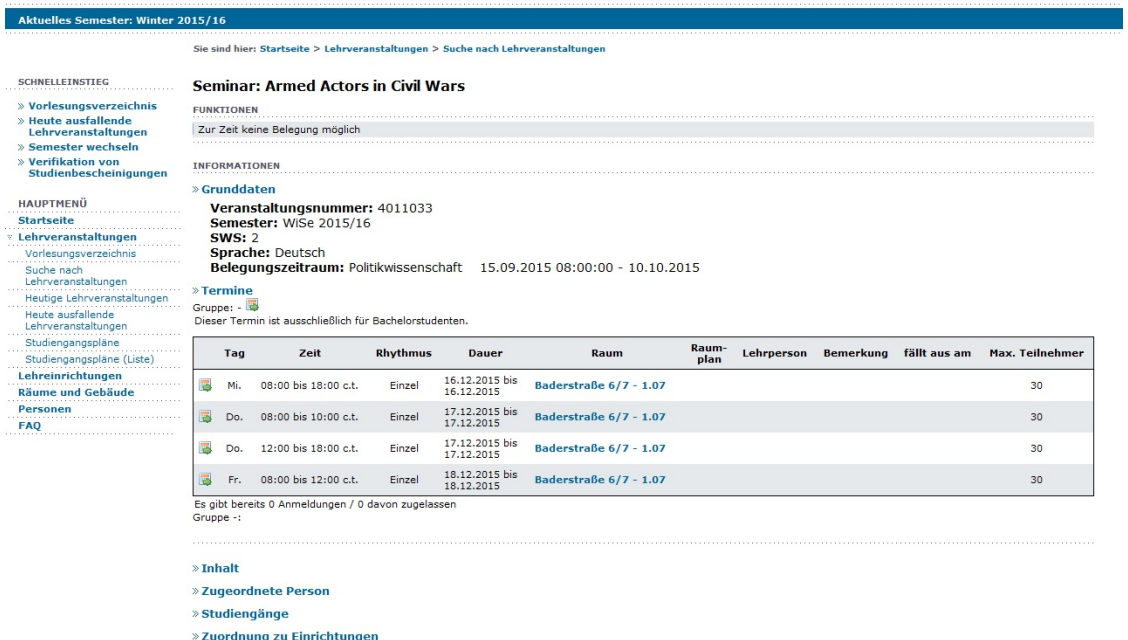

Bei Fragen zu den einzelnen Veranstaltungen, wenden Sie sich bitte an Ihre\*n Fachkoordinator\*in hier in Greifswald.

If you have any questions regarding the classes, please **contact your departmental coordinator** here in Greifswald.